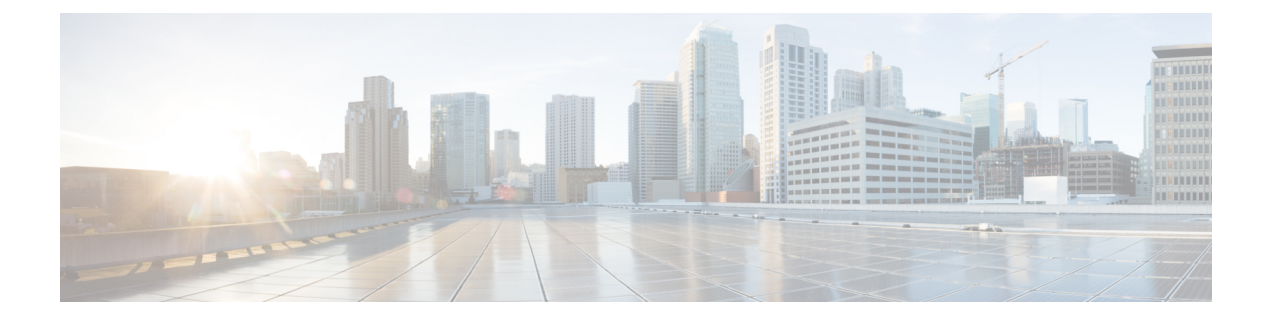

# **Firepower Threat Defense** 用の **OSPF**

この章では、Open Shortest Path First (OSPF) ルーティングプロトコルを使用してデータをルー ティングし、認証を実行し、ルーティング情報を再配布するように Firepower Threat Defense を 設定する方法について説明します。

- [Firepower](#page-0-0) Threat Defense 用の OSPF (1 ページ)
- OSPF [のガイドライン](#page-4-0) (5 ページ)
- OSPFv2 の設定 (6 [ページ\)](#page-5-0)
- OSPFv3 の設定 (20 [ページ\)](#page-19-0)

# <span id="page-0-1"></span><span id="page-0-0"></span>**Firepower Threat Defense** 用の **OSPF**

この章では、Open Shortest Path First (OSPF) ルーティングプロトコルを使用してデータをルー ティングし、認証を実行し、ルーティング情報を再配布するように Firepower Threat Defense を 設定する方法について説明します。

## **OSPF** について

OSPF は、パスの選択にディスタンス ベクターではなくリンク ステートを使用する Interior Gateway Routing Protocol です。OSPF は、ルーティング テーブル更新ではなく、リンクステー ト アドバタイズメントを伝達します。ルーティング テーブル全体ではなく LSA だけが交換さ れるため、OSPF ネットワークは RIP ネットワークよりも迅速に収束します。

OSPF は、リンクステート アルゴリズムを使用して、すべての既知の接続先までの最短パスを 構築し、計算します。OSPF エリア内の各ルータには、同一のリンクステート データベース (ルータが使用可能なインターフェイスおよび到達可能なネイバーの各一覧)が置かれていま す。

RIP と比べ OSPF には次の利点があります。

• OSPF では、リンクステート データベースの更新が RIP ほど頻繁に送信されません。ま た、ステート情報がタイムアウトすると、リンクステート データベースは徐々にではな く、すぐに更新されます。

• ルーティングはコスト、つまり特定のインターフェイスを介してパケットを送信するため に必要なオーバーヘッドに基づいて決定されます。/Firepower Threat Defenseデバイスは、 インターフェイスのコストをリンク帯域幅に基づいて計算し、接続先までのホップ数は使 用しません。コストを設定して優先パスを指定することができます。

最短パスを優先するアルゴリズムの欠点は、CPUサイクルとメモリが大量に必要になることで す。

/Firepower Threat Defense デバイス は、OSPF プロトコルのプロセスを 2 つ同時に異なるイン ターフェイス セット上で実行できます。同じ IP アドレスを使用する複数のインターフェイス (NAT ではこのようなインターフェイスが共存可能ですが、OSPF ではアドレスは重複できま せん)がある場合に、2 つのプロセスを実行できます。あるいは、一方のプロセスを内部で実 行しながら別のプロセスを外部で実行し、ルートのサブセットをこの2つのプロセス間で再配 布することもできます。同様に、プライベート アドレスをパブリック アドレスから分離する 必要がある場合もあります。

OSPF ルーティング プロセスには、別の OSPF ルーティング プロセスや RIP ルーティング プ ロセスから、またはOSPF対応インターフェイスに設定されているスタティックルートおよび 接続ルートから、ルートを再配布できます。

/Firepower Threat Defense デバイス では、次の OSPF の機能がサポートされています。

- •エリア内ルート、エリア間ルート、および外部ルート(タイプ I とタイプ II)。
- 仮想リンク。
- LSA フラッディング。
- OSPF パケットの認証(パスワード認証と MD5 認証の両方)。
- /Firepower Threat Defenseデバイスの代表ルータまたはバックアップ代表ルータとしての設 定。/Firepower Threat Defense デバイス は、ABR として設定することもできます。
- スタブ エリアと Not-So-Stubby Area。
- エリア境界ルータのタイプ 3 LSA フィルタリング。

OSPF は、MD5 およびクリア テキスト ネイバー認証をサポートします。OSPF と他のプロトコ ル(RIP など)の間のルート再配布にあたっては、攻撃者によるルーティング情報の悪用の可 能性があるため、できる限りすべてのルーティングプロトコルで認証を行う必要があります。

NAT を使用していて、OSPF がパブリック エリアおよびプライベート エリアで動作している 場合、またアドレス フィルタリングが必要な場合は、2 つの OSPF プロセス(1 つはパブリッ ク エリア用、1 つはプライベート エリア用)を実行する必要があります。

複数のエリアにインターフェイスを持つルータは、エリア境界ルータ(ABR)と呼ばれます。 ゲートウェイとして動作し、OSPF を使用しているルータと他のルーティング プロトコルを使 用しているルータ間でトラフィックを再配布するルータは、自律システム境界ルータ(ASBR) と呼ばれます。

ABR は LSA を使用して、使用可能なルートに関する情報を他の OSPF ルータに送信します。 ABR タイプ 3 LSA フィルタリングを使用して、ABR として機能する ASA により、プライベー

トエリアとパブリックエリアを分けることができます。タイプ3LSA (エリア間ルート) は、 プライベート ネットワークをアドバタイズしなくても NAT と OSPF を一緒に使用できるよう に、1 つのエリアから他のエリアにフィルタリングできます。

(注)

フィルタリングできるのはタイプ 3 LSA のみです。プライベート ネットワーク内の ASBR と して設定されている /Firepower Threat Defense デバイス は、プライベート ネットワークを記述 するタイプ 5 LSA を送信しますが、これは AS 全体(パブリック エリアも含む)にフラッディ ングされます。

NATが採用されているが、OSPFがパブリックエリアだけで実行されている場合は、パブリッ ク ネットワークへのルートを、デフォルトまたはタイプ 5 AS 外部 LSA としてプライベート ネットワーク内で再配布できます。ただし、/Firepower Threat Defense デバイス により保護さ れているプライベート ネットワークにはスタティック ルートを設定する必要があります。ま た、同一の /Firepower Threat Defense デバイス インターフェイス上で、パブリック ネットワー クとプライベート ネットワークを混在させることはできません。

/Firepower Threat Defense デバイス では、2 つの OSPF ルーティング プロセス(1 つの RIP ルー ティング プロセスと 1 つの EIGRP ルーティング プロセス) を同時に実行できます。

## **fast hello** パケットに対する **OSPF** のサポート

fast hello パケットに対する OSPF のサポートには、1 秒未満のインターバルで hello パケットの 送信を設定する方法が用意されています。このような設定により、Open Shortest Path First (OSPF)ネットワークでのコンバージェンスがより迅速になります。

### <span id="page-2-0"></span>**Fast Hello** パケットに対する **OSPF** サポートの前提条件

OSPF がネットワークですでに設定されているか、Fast Hello パケット機能向けの OSPF のサ ポートと同時に設定される必要があります。

### **OSPF Hello** インターバルと **dead** 間隔

OSPFhelloパケットとは、OSPFプロセスがネイバーとの接続を維持するためにOSPFネイバー に送信するパケットです。helloパケットは、設定可能なインターバル(秒単位)で送信されま す。デフォルトのインターバルは、イーサネット リンクの場合 10 秒、ブロードキャスト以外 のリンクの場合 30 秒です。hello パケットには、dead 間隔中に受信したすべてのネイバーのリ ストが含まれます。dead間隔も設定可能なインターバル(秒単位)で送信されます。デフォル トはHelloインターバルの値の4倍です。Helloインターバルの値は、ネットワーク内ですべて 同一にする必要があります。dead間隔の値も、ネットワーク内ですべて同一にする必要があり ます。

この2つのインターバルは、リンクが動作していることを示すことにより、接続を維持するた めに連携して機能します。ルータが dead 間隔内にネイバーから hello パケットを受信しない場 合、ルータはこのネイバーがダウンしていると判定します。

### **OSPF fast hello** パケット

OSPFfast helloパケットとは、1秒よりも短い間隔で送信されるhelloパケットのことです。fast hello パケットを理解するには、OSPF hello パケット インターバルと dead 間隔との関係につい てあらかじめ理解しておく必要があります。OSPF Hello [インターバルと](#page-2-0) dead 間隔 (3 ペー [ジ\)](#page-2-0)を参照してください。

OSPFfast hello パケットは、ospf dead-interval コマンドで設定されます。dead 間隔は 1 秒に設定 され、hello-multiplier の値は、その 1 秒間に送信する hello パケット数に設定されるため、1 秒 未満の「fast」hello パケットになります。

インターフェイスでfast helloパケットが設定されている場合、このインターフェイスから送出 される hello パケットでアドバタイズされる Hello インターバルは 0 に設定されます。このイン ターフェイス経由で受信した hello パケットの Hello インターバルは無視されます。

dead 間隔は、1 つのセグメント上で一貫している必要があり、1 秒に設定するか(fast hello パ ケットの場合)、他の任意の値を設定します。dead 間隔内に少なくとも 1 つの hello パケット が送信される限り、hello multiplier がセグメント全体で同じである必要はありません。

### **OSPF Fast Hello** パケットの利点

OSPF Fast Hello パケット機能を利用すると、ネットワークがこの機能を使用しない場合より も、コンバージェンス時間が短くなります。この機能によって、失われたネイバーを1秒以内 に検出できるようになります。この機能は、ネイバーの損失がオープン システム相互接続 (OSI)物理層またはデータリンク層で検出されないことがあっても、特にLANセグメントで 有効です。

### **OSPFv2** および **OSPFv3** 間の実装の差異

OSPFv3 には、OSPFv2 との後方互換性はありません。OSPF を使用して、IPv4 および IPv6 ト ラフィックの両方をルーティングするには、OSPFv2 および OSPFv3 の両方を同時に実行する 必要があります。これらは互いに共存しますが、相互に連携していません。

OSPFv3 では、次の追加機能が提供されます。

- リンクごとのプロトコル処理。
- アドレッシング セマンティックの削除。
- フラッディング スコープの追加。
- リンクごとの複数インスタンスのサポート。
- ネイバー探索およびその他の機能に対する IPv6 リンクローカル アドレスの使用。
- プレフィックスおよびプレフィックス長として表される LSA。
- 2 つの LSA タイプの追加。
- 未知の LSA タイプの処理。

• RFC-4552 で指定されている OSPFv3 ルーティング プロトコル トラフィックの IPsec ESP 標準を使用する認証サポート。

# <span id="page-4-0"></span>**OSPF** のガイドライン

#### ファイアウォール モードのガイドライン

OSPF は、ルーテッド ファイアウォール モードのみをサポートしています。OSPF は、トラン スペアレント ファイアウォール モードをサポートしません。

#### 高可用性**/** ガイドライン

OSPFv2 および OSPFv3 は、ステートフル 高可用性/ をサポートしています。

#### **IPv6** のガイドライン

- OSPFv2 は IPv6 をサポートしません。
- OSPFv3 は IPv6 をサポートしています。
- OSPFv3 は、IPv6 を使用して認証を行います。
- /Firepower Threat Defense デバイス は、OSPFv3 ルートが最適なルートの場合、IPv6 RIB に このルートをインストールします。

#### クラスタリングのガイドライン

- OSPFv3 暗号化はサポートされていません。クラスタリング環境で OSPFv3 暗号化を設定 しようとすると、エラー メッセージが表示されます。
- スパンド インターフェイス モードでは、ダイナミック ルーティングは管理専用インター フェイスではサポートされません。
- クラスタでマスター ロールの変更が発生した場合、次の挙動が発生します。
	- スパンド インターフェイス モードでは、ルータ プロセスはマスター ユニットでのみ アクティブになり、スレーブ ユニットでは停止状態になります。コンフィギュレー ションがマスターユニットと同期されているため、各クラスタユニットには同じルー タ ID があります。その結果、隣接ルータはロール変更時のクラスタのルータ ID の変 更を認識しません。

#### マルチプロトコル ラベル スイッチング(**MPLS**)と **OSPF** のガイドライン

MPLS 設定ルータから送信されるリンク ステート (LS) アップデート パケットに、Opaque Type-10 リンクステート アドバタイズメント(LSA)が含まれており、この LSA に MPLS ヘッ ダーが含まれている場合、認証は失敗し、アプライアンスはアップデートパケットを確認せず にサイレントにドロップします。ピアルータは確認応答を受信していないため、最終的にネイ バー関係を終了します。

ネイバー関係の安定を維持するため、アプライアンスでノンストップフォワーディング(NSF) が無効であることを確認します。

• Firepower Management Center の [ノンストップ転送(Non Stop Forwarding)] タブに移動し ます (「デバイス (Devices) ]> [デバイス管理 (Device Management) ] (目的のデバイスを 選択) > [ルーティング (Routing) ] > [OSPF] > [詳細設定 (Advanced) ] > [ノンストップ転 送 (Non Stop Forwarding) ])。

[ノンストップ転送機能(NonStopForwarding Capability)] のボックスがオンになっていな いことを確認します。

#### その他のガイドライン

- OSPFv2 および OSPFv3 は 1 つのインターフェイス上での複数インスタンスをサポートし ています。
- OSPFv3 は、非クラスタ環境での ESP ヘッダーを介した暗号化をサポートしています。
- OSPFv3 は非ペイロード暗号化をサポートします。
- OSPFv2 は RFC 4811、4812 および 3623 でそれぞれ定義されている、Cisco NSF グレース フルリスタートおよびIETFNSFグレースフルリスタートメカニズムをサポートします。
- OSPFv3 は RFC 5187 で定義されているグレースフル リスタート メカニズムをサポートし ます。
- •配布可能なエリア内(タイプ1)ルートの数は限られています。これらのルートでは、1 つのタイプ 1 LSA にすべてのプレフィックスが含まれています。システムではパケット サイズが 35 KB に制限されているため、3000 ルートの場合、パケットがこの制限を超過 します。2900 本のタイプ 1 ルートが、サポートされる最大数であると考えてください。

# <span id="page-5-0"></span>**OSPFv2** の設定

ここでは、OSPFv2 ルーティング プロセスの設定に関連するタスクについて説明します。

### **OSPF** エリア、範囲、仮想リンクの設定

認証の設定、スタブエリアの定義、デフォルトの集約ルートへの特定コストの割り当てが含ま れる複数の OSPF エリア パラメータを設定できます。最大 2 つの OSPF プロセス インスタン スを有効にできます。各 OSPF プロセスには、独自のエリアとネットワークが関連付けられま す。認証では、エリアへの不正アクセスに対してパスワードベースで保護します。

スタブ エリアは、外部ルートの情報が送信されないエリアです。その代わりに、ABR で生成 されるデフォルトの外部ルートがあり、このルートは自律システムの外部の宛先としてスタブ エリアに送信されます。OSPF スタブ エリアのサポートを活用するには、デフォルトのルー ティングをスタブ エリアで使用する必要があります。

### 手順

- ステップ **1 [**デバイス(**Devices**)**]** > **[**デバイス管理(**Device Management**)**]** を選択し、Firepower Threat Defense デバイスを編集します。
- ステップ **2** [ルーティング(Routing)] > [OSPF] を選択します。
- ステップ **3** [プロセス 1(Process 1)] を選択します。それぞれのコンテキストで最大 2 つの OSPF プロセ スインスタンスを有効にできます。エリアパラメータを設定するには、OSPFプロセスを選択 する必要があります。
- ステップ **4** OSPF の権限をドロップダウンリストから選択し、次のフィールドにそれぞれの説明を入力し ます。オプションは、[内部(Internal)]、[ABR]、[ASBR]、[ABR および ASBR(ABR and ASBR)] です。OSPF の権限の説明については、OSPF [について](#page-0-1) (1 ページ)を参照してくだ さい。
- ステップ **5** [エリア(Area)] タブを選択し、[追加(Add)] をクリックします。

エリアを切り取り、コピー、貼り付け、挿入、削除するには、編集アイコン(の)をクリック するか、右クリックしてメニューを表示、選択します。

- ステップ **6** 以下のエリアのオプションを、それぞれの OSPF プロセスで設定します。
	- [OSPF プロセス (OSPF Process) 1:1 または2 を選択します。
	- [エリア ID (Area ID)]:: ルートをサマライズするエリアの接続先。
	- [エリア タイプ (Area Type) 1: 次のいずれかを選択します。
		- [ノーマル (Normal) ]: (デフォルト) 標準 OSPF エリア。
		- [スタブ(Stub) 1: スタブ エリアには、その向こう側にルータまたはエリアはありま せん。スタブ エリアは、自律システム (AS) External LSA (タイプ 5 LSA) がスタブ エリアにフラッディングされないようにします。スタブ エリアを作成すると、[サマ リースタブ (Summary Stub) ] チェックボックスをオフにすることによって、集約 LSA (タイプ3および4)がそのエリアにフラッディングされるのを防ぐことができ ます。
		- [NSSA]:エリアを Not-So-Stubby Area にします。NSSA は、タイプ 7 LSA を受け入れ ます。[再配布 (Redistribute) ] チェックボックスをオフにし、[デフォルト情報起点 (Default Information Originate)] チェックボックスをオンにすることで、ルートの再 配布をディセーブルにすることができます。[集約 NSSA (Summary NSSA) 1チェッ クボックスをオフにすることによって、集約 LSA でエリアへのフラッディングを防 止できます。
	- [メトリック値(MetricValue)]:デフォルトルートの生成に使用するメトリックを指定し ます。デフォルト値は 10 です。有効なメトリック値の範囲は、0 ~ 16777214 です。
- [メトリック タイプ(Metric Type)]:メトリック タイプは、OSPF ルーティング ドメイン にアドバタイズされるデフォルト ルートに関連付けられた外部リンク タイプです。使用 可能なオプションは、タイプ1外部ルートの場合は1、タイプ2外部ルートの場合は2で す。
- [使用可能なネットワーク(Available Network)]:使用可能なネットワークのいずれかを 選択して [追加 (Add) 1をクリックするか、追加アイコン( ) をクリックして新しい ネットワーク オブジェクトを追加します。ネットワークの追加手順については[、ネット](fpmc-config-guide-v622_chapter_01000010.pdf#nameddest=unique_541) ワーク [オブジェクト](fpmc-config-guide-v622_chapter_01000010.pdf#nameddest=unique_541)を参照してください。
- [認証(Authentication)]:OSPF 認証を選択します。
	- [なし(None)]:(デフォルト)OSPF エリアの認証を無効にします。
	- [パスワード (Password) 1: クリアテキストパスワードがエリア認証に使用されます が、セキュリティが懸念となっている場合は推奨しません。
	- [MD5]:MD5 認証を許可します。
- [デフォルト コスト(Default Cost)]:接続先までの最短パスを割り出す OSPF エリアのデ フォルトのコスト。有効な値の範囲は 0 ~ 65535 です。デフォルト値は 1 です。
- ステップ **7** [OK] をクリックして、エリア設定を保存します。
- ステップ **8** [範囲(Range)] タブを選択し、[追加(Add)] をクリックします。
	- 使用可能なネットワークのいずれかを選択して、アドバタイズするかを決めます。
	- •または、追加アイコン ( \* ) をクリックして、新しいネットワーク オブジェクトを加え ます。ネットワークの追加手順については[、ネットワークオブジェクト](fpmc-config-guide-v622_chapter_01000010.pdf#nameddest=unique_541)を参照してくださ い。
- ステップ **9** [OK] をクリックして、範囲設定を保存します。
- ステップ **10** [仮想リンク(Virtual Link)]タブを選択して、[追加(Add)]をクリックし、それぞれのOSPF プロセスに以下のオプションを設定します。
	- [ピア ルータ(Peer Router)]:ピア ルータの IP アドレスを選択します。新しいピア ルー タを追加するには、追加アイコン(3)をクリックします。ネットワークの追加手順につ いては、[ネットワーク](fpmc-config-guide-v622_chapter_01000010.pdf#nameddest=unique_541) オブジェクトを参照してください。
	- [Hello 間隔 (Hello Interval) ]: hello パケットがインターフェイスで送信される秒単位の間 隔です。hello 間隔は、hello パケットでアドバタイズされる符号なし整数です。値は、特 定のネットワーク上のすべてのルータおよびアクセス サーバで同じにする必要がありま す。有効な値の範囲は 1 ~ 65535 です。デフォルトは 10 です。

hello間隔を小さくすると、トポロジ変更が検出されるまでの時間が短くなりますが、イン ターフェイス上で送信されるトラフィックは多くなります。

• [送信遅延(Transmit Delay)]:インターフェイス上で LSA パケットを送信するのに必要 な秒単位の予想時間です。ゼロよりも大きい整数値を指定します。有効な値の範囲は1~ 8192 です。デフォルトは 1 です。

アップデート パケット内の LSA 自体の経過時間は、転送前にこの値の分だけ増分されま す。リンクでの送信前に遅延が加算されていない場合、LSAがリンクを介して伝播する時 間は考慮されません。値は、インターフェイスの送信および伝播遅延を考慮して割り当て る必要があります。この設定は、非常に低速のリンクでより重要な意味を持ちます。

• [再送信間隔(Retransmit Interval)]:インターフェイスに属する隣接関係の LSA 再送信間 の秒単位の時間です。再送信間隔は、接続されているネットワーク上の任意の2台のルー タ間の予想されるラウンドトリップ遅延です。この値は、予想されるラウンドトリップ遅 延より大きくなり、1 ~ 65535 の範囲で指定できます。デフォルトは 5 です。

ルータが自身のネイバーに LSA を送信する場合、ルータは確認応答メッセージを受信す るまでその LSA を保持します。確認応答を受信しなかった場合、ルータでは LSA を再送 します。この値は控えめに設定する必要があります。そうしないと、不要な再送信が発生 する可能性があります。シリアル回線および仮想リンクの場合は、値を大きくする必要が あります。

- [デッド間隔(Dead Interval)]:ルータがダウンしていることをネイバーが示す前に hello パケットを非表示にする秒単位の時間。Dead間隔は符号なし整数です。デフォルトはhello 間隔の 4 倍または 40 秒です。この値は、共通のネットワークに接続されているすべての ルータおよびアクセス サーバで同じであることが必要です。有効な値の範囲は 1 ~ 65535 です。
- [認証(Authentication)]:以下から OSPF 仮想リンクの認証を選択します。
	- [なし (None) 1: (デフォルト) 仮想リンク エリアの認証を無効にします。
	- [エリア認証(Area Authentication)]:MD5を使用して、エリア認証を有効にします。 [追加(Add)]ボタンをクリックして、キーIDとキーを入力し、キーを確認し、[OK] をクリックします。
	- [パスワード(Password)]: クリアテキストパスワードが仮想リンクの認証に使用さ れますが、セキュリティが懸念となっている場合は推奨しません。
	- [MD5]:MD5 認証を許可します。[追加(Add)] ボタンをクリックして、キー ID と キーを入力し、キーを確認し、[OK] をクリックします。
- ステップ **11** [OK] をクリックして、仮想リンクの設定を保存します。
- ステップ **12** ルーティング ページで [保存(Save)] をクリックして変更を保存します。

次のタスク

OSPF [再配布の設定](#page-9-0) を続けます。

### <span id="page-9-0"></span>**OSPF** 再配布の設定

Firepower Threat Defense デバイスは、OSPF ルーティング プロセス間のルート再配布を制御で きます。1 つのルーティング プロセスから OSPF ルーティング プロセスへの再配布ルートの ルールが表示されます。RIP および BGP で検出されたルートを、OSPF ルーティング プロセス に再配布することができます。スタティック ルートおよび接続されているルートも、OSPF ルーティング プロセスに再配布できます。

#### 手順

- ステップ **1 [**デバイス(**Devices**)**]** > **[**デバイス管理(**Device Management**)**]** を選択し、Firepower Threat Defense デバイスを編集します。
- ステップ **2** [ルーティング(Routing)] > [OSPF] を選択します。
- ステップ **3** [再配布(Redistribution)] タブを選択し、[追加(Add)] をクリックします。

編集アイコン(√)をクリックするか、右クリックメニューを使用して、エリアの切り取り、 コピー、貼り付け、挿入、および削除を行うことができます。

ステップ **4** OSPF プロセスごとに、次の再配布オプションを設定します。

• [OSPFプロセス (OSPF Process) 1:1 または2 を選択します。

- [ルート タイプ(Route Type)]:次のいずれかのタイプを選択します。
	- [スタティック(Static)]:スタティック ルートを OSPF ルーティング プロセスに再 配布します。
	- [接続済み(Connected)]:接続されたルート(インターフェイス上で IP アドレスを 有効にすることによって自動的に確立されるルート)をOSPFルーティングプロセス に再配布します。接続済みルートは、デバイスの外部として再配布されます。[オプ ション(Optional)] リストのサブネットを使用するかどうかを選択できます。
	- [OSPF]: 別の OSPF ルーティング プロセスからルートを再配布します(内部、外部 1 と 2、NSSA 外部 1 と 2、またはサブネットを使用するかどうか)。[オプション (Optional)] リストでこれらのオプションを選択できます。
	- [BGP]:BGP ルーティング プロセスからルートを再配布します。AS 番号およびサブ ネットを使用するかどうかを追加します。
	- [RIP]: RIPルーティングプロセスからルートを再配布します。[オプション (Optional)] リストのサブネットを使用するかどうかを選択できます。
- [メトリック値(Metric Value)]:再配布するルートのメトリック値。デフォルト値は 10 です。有効な値の範囲は 0 ~ 16777214 です。

同じデバイス上で 1 つの OSPF プロセスから別の OSPF プロセスに再配布する場合、メト リック値を指定しないと、メトリックは1つのプロセスから他のプロセスへ存続します。

他のプロセスを OSPF プロセスに再配布するときに、メトリック値を指定しない場合、デ フォルトのメトリックは 20 です。

- [メトリック タイプ(Metric Type)]:メトリック タイプは、OSPF ルーティング ドメイン にアドバタイズされるデフォルト ルートに関連付けられた外部リンク タイプです。使用 可能なオプションは、タイプ1外部ルートの場合は1、タイプ2外部ルートの場合は2で す。
- [タグ値(Tag Value)]:タグは 32 ビット 10 進数値を指定します。この値は、OSPF 自身 では使用されないがASBR間の情報伝達に使用できる外部ルートのそれぞれに関連付けら れます。何も指定しない場合、BGP および EGP からのルートにはリモート自律システム の番号が使用されます。その他のプロトコルについては、ゼロが使用されます。有効な値 は 0 ~ 4294967295 です。
- [RouteMap]:送信元ルーティングプロトコルから現在のルーティングプロトコルへのルー トのインポートのフィルタリングをチェックします。このパラメータを指定しない場合、 すべてのルートが再配布されます。このパラメータを指定し、ルート マップ タグが表示 されていない場合、ルートはインポートされません。または、追加アイコン(3)をク リックして新しいルートマップを追加できます。新しいルートマップの追加については、 「ルート マップ [エントリの設定](fpmc-config-guide-v622_chapter_01000010.pdf#nameddest=unique_630)」を参照してください。

ステップ **5** [OK] をクリックして、再配布設定を保存します。

ステップ **6** [ルーティング(Routing)] ページで [保存(Save)] をクリックして変更を保存します。

#### 次のタスク

OSPF [エリア間フィルタリングの設定](#page-10-0) (11 ページ)に進みます。

### <span id="page-10-0"></span>**OSPF** エリア間フィルタリングの設定

ABR のタイプ 3 LSA フィルタリングは、OSPF を実行している ABR の機能を拡張して、異な る OSPF エリア間のタイプ 3 LSA をフィルタリングします。プレフィックス リストが設定さ れているときは、指定されたプレフィックスのみが OSPF エリア間で送信されます。その他の すべてのプレフィックスは、それぞれの OSPF エリアに制限されます。このタイプのエリア フィルタリングは、OSPF エリアを出入りするトラフィックに対して、またはそのエリアの着 信と発信の両方のトラフィックに対して適用できます。

プレフィックスリストの複数のエントリが指定されたプレフィックスと一致する場合、シーケ ンス番号が最も小さいエントリが使用されます。効率性を高めるため、頻繁に一致するエント リまたは一致しないエントリに、小さいシーケンス番号を手動で割り当てることで、それらを リストの上部に配置することもできます。デフォルトでは、シーケンス番号は自動的に生成さ れ、開始値は 5 で 5 ずつ増えていきます。

手順

- ステップ **1 [**デバイス(**Devices**)**]** > **[**デバイス管理(**Device Management**)**]** を選択し、Firepower Threat Defense デバイスを編集します。
- ステップ2 [ルーティング (Routing) ]> [OSPF] を選択します。
- ステップ **3** [エリア間(InterArea)] タブを選択し、[追加(Add)] をクリックします。

編集アイコン(√)をクリックするか、右クリック メニューを使用して、エリア間の切り取 り、コピー、貼り付け、挿入、および削除を行うことができます。

- ステップ **4** OSPF プロセスごとに、次のエリア間フィルタリング オプションを設定します。
	- [OSPF プロセス (OSPF Process) 1:1 または2 を選択します。
	- [エリア ID (Area ID)]: ルートを要約するエリア。
	- [PrefixList]:プレフィックスの名前。新しいプレフィックスリストオブジェクトを追加す るには、ステップ 5 を参照してください。
	- [トラフィックの方向(Traffic Direction)]:着信または発信。OSPFエリアへのLSAをフィ ルタリングするには [着信(Inbound)] を選択し、OSPF エリアからの LSA をフィルタリ ングするには [発信(Outbound)] を選択します。既存のフィルタ エントリを編集してい る場合、この設定は変更できません。
- ステップ5 追加アイコン(●) をクリックして、新しいプレフィックス リストの名前と、オーバーライ ドを許可するかどうかを入力します。

プレフィックス ルールを設定する前に、プレフィックス リストを設定する必要があります。

- ステップ **6** [追加(Add)] をクリックしてプレフィックス ルールを設定し、次のパラメータを設定しま す。
	- [アクション(Action)]:再配布アクセスに対して [ブロック(Block)] または [許可 (Allow)] を選択します。
	- [シーケンス番号(SequenceNo)]:ルーティングシーケンス番号。デフォルトでは、シー ケンス番号は自動的に生成され、開始値は 5 で 5 ずつ増えていきます。
	- [IP アドレス(IP Address)]:プレフィックス番号を IP アドレス/マスク長の形式で指定し ます。
	- [最小プレフィックス長(MinPrefixLength)]:(オプション)最小のプレフィックス長。
	- [最大プレフィックス長(MaxPrefixLength)]:(オプション)最大のプレフィックス長。

ステップ **7** [OK] をクリックして、エリア間フィルタリング設定を保存します。 ステップ **8** [ルーティング(Routing)] ページで [保存(Save)] をクリックして変更を保存します。

#### 次のタスク

OSPF のフィルタ [ルールの設定](#page-12-0) (13 ページ)に進みます。

### <span id="page-12-0"></span>**OSPF** のフィルタ ルールの設定

OSPF プロセスごとに ABR タイプ 3 LSA フィルタを設定できます。ABR タイプ 3 LSA フィル タを設定すると、指定したプレフィックスだけが1つのエリアから別のエリアに送信され、そ の他のプレフィックスはすべて制限されます。このタイプのエリアフィルタリングは、特定の OSPF エリアから、特定の OSPF エリアへ、または同じ OSPF エリアへ同時に適用できます。 OSPF ABR タイプ 3 LSA フィルタリングによって、OSPF エリア間のルート再配布の制御が向 上します。

#### 手順

- ステップ **1 [**デバイス(**Devices**)**]** > **[**デバイス管理(**Device Management**)**]** を選択し、Firepower Threat Defense デバイスを編集します。
- ステップ2 [ルーティング (Routing) ]> [OSPF] を選択します。
- ステップ **3** [フィルタ ルール(Filter Rule)] タブを選択し、[追加(Add)] をクリックします。

編集アイコン(●) をクリックするか、右クリック メニューを使用して、フィルタ ルールの 切り取り、コピー、貼り付け、挿入、および削除を行うことができます。

- ステップ **4** OSPF プロセスごとに、次のフィルタ ルール オプションを設定します。
	- [OSPFプロセス (OSPF Process) 1:1 または2を選択します。
	- [アクセス リスト(Access List)]:この OSPF プロセスのアクセス リスト。新しい標準ア クセス リスト オブジェクトを追加するには、追加アイコン(3)をクリックし[、標準](fpmc-config-guide-v622_chapter_01000010.pdf#nameddest=unique_633) ACL [オブジェクトの設定を](fpmc-config-guide-v622_chapter_01000010.pdf#nameddest=unique_633)参照してください。
	- [トラフィックの方向(Traffic Direction)]:フィルタリングするトラフィックの方向とし て [イン(In)] または [アウト(Out)] を選択します。OSPF エリアへの LSA をフィルタ リングするには [イン(In)] を選択し、OSPF エリアからの LSA をフィルタリングするに は [アウト (Out) ] を選択します。既存のフィルタ エントリを編集している場合、この設 定は変更できません。
	- [インターフェイス(Interface)]:このフィルタ ルールのインターフェイス。

ステップ **5** [OK] をクリックしてルール設定を保存します。

ステップ **6** [ルーティング(Routing)] ページで [保存(Save)] をクリックして変更を保存します。

#### 次のタスク

OSPF サマリー [アドレスの設定](#page-13-0) (14 ページ)に進みます。

### <span id="page-13-0"></span>**OSPF** サマリー アドレスの設定

他のプロトコルからのルートを OSPF に再配布する場合、各ルートは外部 LSA で個別にアド バタイズされます。ただし、再配布されるルートのうち、指定のネットワークアドレスとマス クに含まれるすべてのものを1つのルートで表し、そのルートだけをアドバタイズするように Firepower Threat Defense デバイスを設定することができます。この設定によって OSPF リンク ステート データベースのサイズが小さくなります。指定した IP アドレス マスク ペアと一致す るルートは抑制できます。ルートマップで再配布を制御するために、タグ値を一致値として使 用できます。

他のルーティングプロトコルから学習したルートをサマライズできます。サマリーのアドバタ イズに使用されるメトリックは、具体的なルートすべての中で最小のメトリックです。集約 ルートは、ルーティング テーブルのサイズを削減するのに役立ちます。

OSPFの集約ルートを使用すると、OSPFASBRは、そのアドレスでカバーされるすべての再配 布ルートの集約として、1つの外部ルートをアドバタイズします。OSPFに再配布されている、 他のルーティング プロトコルからのルートだけをサマライズできます。

#### 手順

- ステップ **1 [**デバイス(**Devices**)**]** > **[**デバイス管理(**Device Management**)**]** を選択し、Firepower Threat Defense デバイスを編集します。
- ステップ **2** [ルーティング(Routing)] > [OSPF] を選択します。
- ステップ **3** [サマリー アドレス(Summary Address)] タブを選択し、[追加(Add)] をクリックします。

編集アイコン( √ ) をクリックして編集するか、右クリック メニューを使用して、サマリー アドレスの切り取り、コピー、貼り付け、挿入、および削除を行うことができます。

- ステップ **4** OSPF プロセスごとに、次のサマリー アドレス オプションを設定します。
	- [OSPFプロセス (OSPF Process) 1:1 または2 を選択します。
	- [利用可能なネットワーク (Available Networks) 1: サマリーの IP アドレス。利用可能な ネットワーク リストから1つを選択して [追加 (Add) ] をクリックするか、追加アイコン (3) をクリックして新しいネットワークを追加します。ネットワークを追加する手順に ついては、[ネットワーク](fpmc-config-guide-v622_chapter_01000010.pdf#nameddest=unique_541) オブジェクトを参照してください。
	- [タグ(Tag)]:各外部ルートに付加される 32 ビットの 10 進数値。この値は OSPF 自身に は使用されませんが、ASBR 間の情報伝達に使用できます。
	- [アドバタイズ(Advertise)]:集約ルートをアドバタイズします。サマリー アドレスにな るルートを抑止するには、このチェックボックスをオフにします。デフォルトでは、この チェック ボックスはオンになっています。

ステップ **5** [OK] をクリックしてサマリー アドレス設定を保存します。

ステップ **6** [ルーティング(Routing)] ページで [保存(Save)] をクリックして変更を保存します。

#### 次のタスク

OSPF [インターフェイスとネイバーの設定](#page-14-0) (15 ページ)に進みます。

### <span id="page-14-0"></span>**OSPF** インターフェイスとネイバーの設定

必要に応じて一部のインターフェイス固有の OSPFv2 パラメータを変更できます。これらのパ ラメータを変更することは必須ではありませんが、hello インターバル、Dead 間隔、認証キー というインターフェイスパラメータは、接続されているネットワーク内のすべてのルータで一 致している必要があります。これらのパラメータを設定する場合は、ネットワーク上のすべて のルータで、コンフィギュレーションの値が矛盾していないことを確認してください。

ポイントツーポイントの非ブロードキャストネットワークを介してOSPFv2ルートをアドバタ イズするには、スタティック OSPFv2 ネイバーを定義する必要があります。この機能により、 OSPFv2 アドバタイズメントを GRE トンネルにカプセル化しなくても、既存の VPN 接続でブ ロードキャストすることができます。

#### 手順

- ステップ **1 [**デバイス(**Devices**)**]** > **[**デバイス管理(**Device Management**)**]** を選択し、Firepower Threat Defense デバイスを編集します。
- ステップ2 [ルーティング (Routing) ]> [OSPF] を選択します。
- ステップ **3** [インターフェイス(Interface)] タブを選択し、[追加(Add)] をクリックします。

編集アイコン(√)をクリックするか、右クリックメニューを使用して、エリアの切り取り、 コピー、貼り付け、挿入、および削除を行うことができます。

- ステップ **4** OSPF プロセスごとに、次のインターフェイス オプションを設定します。
	- [インターフェイス (Interface) ]: 設定するインターフェイス。
	- [デフォルトコスト(DefaultCost)]:インターフェイスを介したパケット送信のコスト。 デフォルト値は 10 です。
	- [優先順位 (Priority) 1: ネットワークの代表ルータを指定します。有効な値の範囲は 0 ~ 255 です。デフォルト値は 1 です。この設定に 0 を入力すると、適切でないルータが指定 ルータになったり、指定ルータのバックアップが行われたりします。

2 つのルータがネットワークに接続している場合、両方が指定ルータになろうとします。 ルータ優先順位の高いデバイスが指定ルータになります。ルータ優先順位が同じ場合は、 ルータ ID が高い方が指定ルータになります。この設定は、ポイントツーポイントのイン ターフェイスとして設定されているインターフェイスには適用されません。

- [MTU 無視(MTU Ignore)]:OSPF は、共通のインターフェイス上でネイバーが同一の MTU を使用しているかどうかをチェックします。このチェックは、ネイバーによる DBD パケットの交換時に行われます。DBDパケット内の受信したMTUが、受信インターフェ イスに設定されている IP MTU より大きい場合は、OSPF 隣接関係は確立されません。
- [データベースフィルタ(DatabaseFilter)]:この設定は、同期とフラッディングのときに 発信LSAインターフェイスをフィルタリングするのに使用します。デフォルトでは、OSPF は、LSAが到着したインターフェイスを除き、同じエリア内のすべてのインターフェイス で新しい LSA をフラッドします。完全メッシュ化トポロジでは、このフラッディングに よって帯域幅が浪費されて、リンクおよび CPU の過剰使用につながることがあります。 このチェックボックスをオンにすると、選択されているインターフェイスでは OSPF の LSA フラッディングが行われなくなります。
- [Hello間隔(Hello Interval)]:インターフェイス上で送信されるhelloパケットの間隔を秒 単位で指定します。有効な値の範囲は、1 ~ 8192 秒です。デフォルト値は 10 秒です。

hello間隔を小さくすると、トポロジ変更が検出されるまでの時間が短くなりますが、イン ターフェイス上で送信されるトラフィックは多くなります。この値は、特定のインター フェイス上のすべてのルータおよびアクセス サーバで同じである必要があります。

• [伝送遅延(Transmit Delay)]:インターフェイス上で LSA パケットを送信するのに必要 な予想時間(秒単位)。有効な値の範囲は、1~65535秒です。デフォルト値は1秒です。

更新パケット内の LSA には、送信前に、このフィールドで指定した値によって増分され た経過時間が格納されます。リンクでの送信前に遅延が加算されていない場合、LSAがリ ンクを介して伝播する時間は考慮されません。値は、インターフェイスの送信および伝播 遅延を考慮して割り当てる必要があります。この設定は、非常に低速のリンクでより重要 な意味を持ちます。

• [再送信間隔(Retransmit Interval)]:インターフェイスに属する隣接関係の LSA 再送信間 の時間(秒単位)。接続ネットワーク上の任意の2台のルータ間で想定される往復遅延よ り大きな値にする必要があります。有効な値の範囲は、1 ~ 65535 秒です。デフォルトは 5 秒です。

ルータが自身のネイバーに LSA を送信する場合、ルータは確認応答メッセージを受信す るまでその LSA を保持します。確認応答を受信しなかった場合、ルータでは LSA を再送 します。この値は控えめに設定する必要があります。そうしないと、不要な再送信が発生 する可能性があります。シリアル回線および仮想リンクの場合は、値を大きくする必要が あります。

- [Dead 間隔(Dead Interval)]: hello パケットが確認されない場合に、ルータがダウンした とネイバーが判断するまでの待ち時間(秒単位)。この値はネットワーク上のすべての ノードで同じにする必要があります。値の範囲は、1 ~ 65535 です。
- [Hello 乗数(Hello Multiplier)]:1 秒ごとに送信される hello パケットの数を指定します。 有効な値は、3 ~ 20 です。
- [ポイント ツー ポイント(Point-to-Point)]:VPN トンネルで OSPF ルートを送信できま す。
- [認証(Authentication)]:認証アルゴリズムのタイプ。サポートされる値は、[SHA-1] お よび [MD5] です。[追加(Add)] をクリックし、キー ID とキーを入力して、キーを確認 します。
- [パスワードの入力(EnterPassword)]:認証のタイプとして [パスワード(Password)] を 選択した場合に、設定するパスワード。
- [パスワードの確認 (Confirm Password)]: 選択したパスワードを確認します。
- ステップ **5** [ネイバー(Neighbor)] タブを選択し、[追加(Add)] をクリックします。

編集アイコン(●)をクリックするか、右クリックメニューを使用して、エリアの切り取り、 コピー、貼り付け、挿入、および削除を行うことができます。

- ステップ **6** OSPF プロセスごとに、次のパラメータを設定します。
	- [OSPFプロセス (OSPF Process) 1:1 または2を選択します。
	- [ネイバー(Neighbor)]:ドロップダウン リストでネイバーの 1 人を選択するか、追加ア イコン(\*) をクリックして新しいネイバーを追加します。名前、説明、ネットワーク、 およびオーバーライドを許可するかどうかを入力し、[保存(Save)] をクリックします。
	- [インターフェイス(Interface)]:ネイバーに関連付けられたインターフェイスを選択しま す。

ステップ **7** [OK] をクリックして、ネイバー設定を保存します。

ステップ **8** [ルーティング(Routing)] ページで [保存(Save)] をクリックして変更を保存します。

### **OSPF** 詳細プロパティの設定

[高度なプロパティ(AdvancedProperties)]タブを使用すると、syslogメッセージ生成、アドミ ニストレーティブ ルート ディスタンス、LSA タイマー、グレースフル リスタートなどのオプ ションを設定できます。

#### グレースフル リスタート

Firepower Threat Defense デバイスでは、既知の障害状況が発生することがあります。これ により、スイッチングプラットフォーム全体でパケット転送に影響を与えることがあって はなりません。Non-Stop Forwarding (NSF) 機能では、ルーティングプロトコル情報を復 元している間に、既知のルートへのデータ転送が続行されます。この機能は、スケジュー ル済みヒットレス ソフトウェア アップグレードがあるときに便利です。NSF Cisco(RFC 4811 および RFC 4812) または NSF IETF (RFC 3623) のいずれかを使用して、OSPFv2 上 でグレースフル リスタートを設定できます。

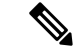

(注) NSF 機能は HA モードとクラスタリングでも役立ちます。

NSF グレースフル リスタート機能の設定には、機能の設定と NSF 対応または NSF 認識と してのデバイスの設定という2つのステップが伴います。NSF対応デバイスは、ネイバー に対して独自のリスタート アクティビティを示すことができ、NSF 認識デバイスはネイ バーのリスタートをサポートすることができます。

デバイスは、いくつかの条件に応じて、NSF 対応または NSF 認識として設定できます。

- デバイスは、現在のデバイスのモードに関係なく、NSF認識デバイスとして設定でき ます。
- デバイスを NSF 対応として設定するには、デバイスはフェールオーバーまたはスパ ンド EtherChannel (L2) クラスタ モードのいずれかである必要があります。
- デバイスを NSF 認識または NSF 対応にするには、必要に応じて opaque リンク ステー ト アドバタイズメント(LSA)/リンク ローカル シグナリング(LLS)ブロックの機 能を使って設定する必要があります。

#### 手順

- ステップ **1 [**デバイス(**Devices**)**]** > **[**デバイス管理(**Device Management**)**]** を選択し、Firepower Threat Defense デバイスを編集します。
- ステップ **2** [ルーティング(Routing)] > [OSPF] を選択し、[詳細(Advanced)] をクリックします。
- ステップ **3** [一般(General)] タブを選択し、次のように設定します。
	- [ルータ ID(Router Id)]: ルータ ID に [自動(Automatic)] または [IP アドレス(IP address) ] を選択します。[IP アドレス(IP address) ] を選択する場合は、[IP アドレス(IP Address)] フィールドに IP アドレスを入力します。
	- [LSA MOSPF を無視 (Ignore LSA MOSPF) ]:ルートがサポートされていない LSA タイプ 6 マルチキャスト OSPF (MOSPF) パケットを受信した場合、syslog メッセージを抑制し ます。
	- [RFC 1583 互換(RFC 1583 Compatible)]:集約ルートのコストを計算するための手段とし て RFC 1583 の互換性を設定します。RFC 1583 の互換性が有効な場合、ルーティング ルー プが発生することがあります。ルーティング ループを防止するには、これを無効にしま す。OSPF ルーティング ドメイン内のすべての OSPF ルータの RFC 互換設定が同じである 必要があります。
	- [隣接関係の変更(Adjacency Changes)]:syslog メッセージが送信される隣接関係の変更 内容を定義します。

デフォルトでは、OSPF ネイバーがアップ状態またはダウン状態になったときに、syslog メッセージが生成されます。OSPF ネイバーがダウンしたときに syslog メッセージを送信 するようルータを設定することも、状態ごとにsyslogを送信するように設定することもで きます。

- [隣接関係の変更のログ記録(LogAdjacencyChanges)]:OSPFネイバーが起動または 停止したときに、Firepower Threat Defense デバイスによって syslog メッセージが送信 されるようになります。この設定は、デフォルトでオンになっています。
- [隣接関係の変更の詳細のログ記録(Log AdjacencyChange Details)]:ネイバーがアッ プ状態またはダウン状態になったときだけでなく、状態の変更が発生したときにも Firepower Threat Defense デバイスによって syslog メッセージが送信されるようになり ます。デフォルトでは、この設定はオフになっています。
- [アドミニストレーティブ ルート ディスタンス(Administrative Route Distances)]:エリア 間、エリア内、および外部 IPv6 ルートのアドミニストレーティブ ルート ディスタンスの 設定に使用された設定を変更できます。アドミニストレーティブ ルート ディスタンスは 1 ~ 254 の整数です。デフォルトは 110 です。
- [LSA グループ ペーシング(LSA Group Pacing)]:LSA をグループにまとめてリフレッ シュ、チェックサム計算、エージングする間隔を秒単位で指定します。有効な値の範囲は 10 ~ 1800 です。デフォルト値は 240 です。
- [デフォルト情報の発信を有効にする(Enable Default Information Originate)]:デフォルト の外部ルートを OSPF ルーティング ドメインに生成するには、[有効化 (Enable) ] チェッ クボックスをオンにして、次のオプションを設定します。
	- [デフォルト ルートを常にアドバタイズする(Always advertise the default route)]:デ フォルト ルートが常にアドバタイズされるようにします。
	- [メトリック(Metric)]:デフォルト ルートを生成するために使用するメトリック。 有効なメトリック値の範囲は、0 ~ 16777214 です。デフォルト値は 10 です。
	- [メトリック タイプ(Metric Type)]:OSPFv3 ルーティング ドメインにアドバタイズ されるデフォルトルートに関連付けられた外部リンクタイプ。有効な値は1(タイプ 1の外部ルート)および2(タイプ2の外部ルート)です。デフォルトはタイプ2外 部ルートです。
	- [ルートマップ (Route Map) ]: ルート マップが満たされている場合にデフォルト ルートを生成するルーティングプロセスを選択するか、追加アイコン(3)をクリッ クして、新しいルーティング プロセスを追加します。新しいルート マップの追加に ついては、「ルート マップ [エントリの設定](fpmc-config-guide-v622_chapter_01000010.pdf#nameddest=unique_630)」を参照してください。
- ステップ **4** [OK] をクリックして、一般設定を保存します。
- ステップ **5** [Non Stop Forwarding] タブを選択し、NSF 対応または NSF 認識デバイスに対して、OSPFv2 の Cisco NSF グレースフル リスタートを設定します。
	- OSPFv2 には、Cisco NSF と IETF NSF の 2 つのグレースフル リスタート メカニズム があります。OSPFインスタンスに対しては、これらのグレースフルリスタートメカ ニズムのうち一度に設定できるのは 1 つだけです。NSF 認識デバイスは、Cisco NSF ヘルパーと IETF NSF ヘルパーの両方として設定できますが、NSF 対応デバイスは OSPF インスタンスに対して、Cisco NSF または IETF NSF モードのいずれかとして設 定できます。 (注)
- a) [Cisco Non Stop Forwarding 機能を有効にする (Enable Cisco Non Stop Forwarding Capability)] チェックボックスをオンにします。
- b) (オプション)必要に応じて、[非 NSF 認識隣接ネットワーキング デバイスが検出された ときにNSFリスタートをキャンセルする(Cancel NSFrestart when non-NSF-aware neighboring networking devices are detected)] チェックボックスをオンにします。
- c) (オプション) [Cisco Non Stop Forwarding ヘルパー モードを有効にする (Enable Cisco Non Stop Forwarding Helper mode)] チェックボックスをオフにして、NSF 認識デバイスでのヘ ルパー モードを無効にします。
- ステップ **6** NSF 対応または NSF 認識デバイスに対して、OSPFv2 の IETF NSF グレースフル リスタートを 設定します。
	- a) [IETF Non Stop Forwarding 機能を有効にする (Enable IETF Non Stop Forwarding Capability)] チェックボックスをオンにします。
	- b) 「グレースフル リスタート間隔(秒) (Length of graceful restart interval (seconds)) ] フィー ルドにリスタート間隔を秒単位で入力します。デフォルト値は120秒です。30秒以下のリ スタート間隔の場合、グレースフル リスタートは終了します。
	- c) (オプション)[ヘルパー モードの IETF Nonstop Forwarding(NSF)を有効にする(Enable IETF nonstop forwarding (NSF) for helper mode)] チェックボックスをオフにして、NSF 認識 デバイスでの IETF NSF ヘルパー モードを無効にします。
	- d) [厳密なリンク ステートのアドバタイズメント チェックを有効にする(Enable Strict Link State advertisement checking)]:有効にすると、再起動ルータにフラッディングされる可能 性がある LSA への変更があることが検出された場合、またはグレースフル リスタート プ ロセスが開始されたときに再起動ルータの再送リスト内に変更されたLSAがあると検出さ れた場合、ヘルパー ルータはルータの再起動プロセスを終了させます。
	- e) [IETF Non Stop Forwarding を有効にする(Enable IETF Non Stop Forwarding)]:スイッチ オーバー後にルーティングプロトコル情報が復元される間、データのパケットの転送が既 知のルートで続行される Non Stop Forwarding を有効にします。OSPF は OSPF プロトコル の拡張を使用して、隣接する OSPF デバイスからステートを回復します。リカバリが機能 するためには、ネイバーがNSFプロトコル拡張をサポートし、再起動するデバイスの「ヘ ルパー」として積極的に動作する必要があります。ネイバーはまた、プロトコルステート のリカバリが行われる間、再起動するデバイスにデータトラフィックを転送し続ける必要 もあります。

# <span id="page-19-0"></span>**OSPFv3** の設定

ここでは、OSPFv3 ルーティング プロセスの設定に関連するタスクについて説明します。

## **OSPFv3** エリア、ルート集約、および仮想リンクの設定

OSPFv3を有効にするには、OSPFv3ルーティングプロセスを作成し、OSPFv3用のエリアを作 成して、OSPFv3 のインターフェイスを有効にする必要があります。その後、ターゲットの OSPFv3 ルーティング プロセスにルートを再配布する必要があります。

 $\overline{\phantom{a}}$ 

手順

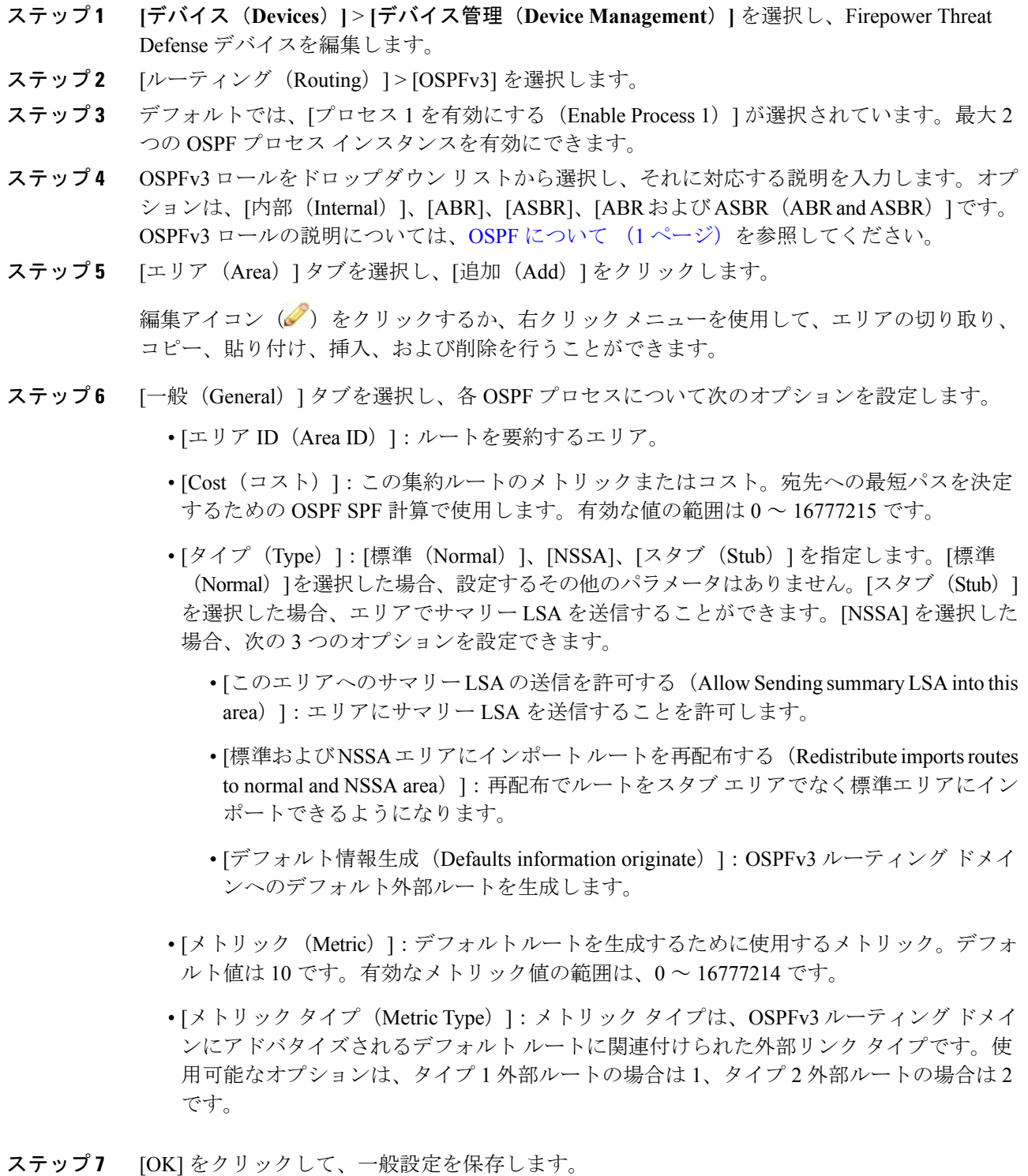

ステップ **8** [ルート集約(Route Summary)] タブを選択し、[ルート集約の追加(Add Route Summary)] を クリックします。

> 編集アイコン( ◎) をクリックするか、右クリック メニューを使用して、ルート集約の切り 取り、コピー、貼り付け、挿入、および削除を行うことができます。

- ステップ **9** OSPF プロセスごとに、次のルート集約オプションを設定します。
	- [IPv6 プレフィックス/長さ(IPv6 Prefix/Length)]:IPv6 プレフィックス。新しいネット ワークオブジェクトを追加するには、追加アイコン(◎) をクリックします。ネットワー クを追加する手順については、[ネットワーク](fpmc-config-guide-v622_chapter_01000010.pdf#nameddest=unique_541) オブジェクトを参照してください。
	- [コスト(Cost)]:この集約ルートのメトリックまたはコスト。宛先への最短パスを決定 するための OSPF SPF 計算で使用します。有効な値の範囲は 0 ~ 16777215 です。
	- [アドバタイズ(Advertise)]:集約ルートをアドバタイズします。サマリー アドレスにな るルートを抑止するには、このチェックボックスをオフにします。デフォルトでは、この チェック ボックスはオンになっています。
- ステップ **10** [OK] をクリックして、ルート集約設定を保存します。
- ステップ **11** [仮想リンク(Virtual Link)] タブを選択し、[仮想リンクの追加(Add Virtual Link)] をクリッ クして、各 OSPF プロセスについて次のオプションを設定します。
	- [ピア ルータ ID(Peer RouterID)]:ピア ルータの IP アドレスを選択します。新しいネッ トワーク オブジェクトを追加するには、追加アイコン(◎) をクリックします。ネット ワークを追加する手順については、[ネットワーク](fpmc-config-guide-v622_chapter_01000010.pdf#nameddest=unique_541) オブジェクトを参照してください。
	- [TTL セキュリティ(TTL Security)]:TTL セキュリティ チェックを有効にします。この ホップカウントの値は、1 ~ 254 の数値です。デフォルトは 1 です。

OSPF は、IP ヘッダー存続可能時間 (TTL) の値が 255 の発信パケットを送信し、設定可 能なしきい値よりも低い TTL 値の入力パケットを廃棄します。IP パケットを転送する各 デバイスはTTLが低下するため、直接(1ホップ)接続により受信されたパケットのTTL 値は255になります。2つのホップを通過するパケットの値は254というようになります。 受信しきい値は、パケットが移動する可能性がある最大ホップ数で設定されます。

• [Dead 間隔 (Dead Interval) ]: hello パケットが届かなかった場合にネイバーがルータのダ ウンを示すまでの時間(秒単位)。デフォルトは hello 間隔の 4 倍または 40 秒です。有効 な値の範囲は 1 ~ 65535 です。

Dead 間隔は符号なし整数です。この値は、共通のネットワークに接続されているすべて のルータおよびアクセス サーバで同じであることが必要です。

• [Hello 間隔(Hello Interval)]:hello パケットがインターフェイスで送信される間隔(秒単 位)。有効な値の範囲は 1 ~ 65535 です。デフォルトは 10 です。

hello 間隔は、hello パケットでアドバタイズされる符号なし整数です。この値は、特定の ネットワーク上のすべてのルータおよびアクセス サーバで同じである必要があります。 hello間隔を小さくすると、トポロジ変更が検出されるまでの時間が短くなりますが、イン ターフェイス上で送信されるトラフィックは多くなります。

• [再転送間隔(Retransmit Interval)]:インターフェイスに属する隣接関係の LSA 再送信間 の時間(秒単位)。再送信間隔は、接続されているネットワーク上の任意の2台のルータ 間の予想されるラウンドトリップ遅延です。この値は、予想されるラウンドトリップ遅延 より大きくなり、1 ~ 65535 の範囲で指定できます。デフォルトは 5 です。

ルータが自身のネイバーに LSA を送信する場合、ルータは確認応答メッセージを受信す るまでその LSA を保持します。確認応答を受信しなかった場合、ルータでは LSA を再送 します。この値は控えめに設定する必要があります。そうしないと、不要な再送信が発生 する可能性があります。シリアル回線および仮想リンクの場合は、値を大きくする必要が あります。

• [転送遅延(Transmit Delay)]:インターフェイス上で LSA パケットを送信するために必 要と推定される時間(秒単位)。ゼロよりも大きい整数値を指定します。有効な値の範囲 は 1 ~ 8192 です。デフォルトは 1 です。

アップデート パケット内の LSA 自体の経過時間は、転送前にこの値の分だけ増分されま す。リンクでの送信前に遅延が加算されていない場合、LSAがリンクを介して伝播する時 間は考慮されません。値は、インターフェイスの送信および伝播遅延を考慮して割り当て る必要があります。この設定は、非常に低速のリンクでより重要な意味を持ちます。

- ステップ **12** [OK] をクリックして、仮想リンク設定を保存します。
- ステップ **13** [ルータ(Router)] ページで [保存(Save)] をクリックして変更を保存します。

#### 次のタスク

OSPFv3 [再配布の設定を](#page-22-0)続けます。

### <span id="page-22-0"></span>**OSPFv3** 再配布の設定

Firepower Threat Defense デバイスは、OSPF ルーティング プロセス間のルート再配布を制御で きます。1 つのルーティング プロセスから OSPF ルーティング プロセスへの再配布ルートの ルールが表示されます。RIP および BGP で検出されたルートを、OSPF ルーティング プロセス に再配布することができます。スタティック ルートおよび接続されているルートも、OSPF ルーティング プロセスに再配布できます。

#### 手順

- ステップ **1 [**デバイス(**Devices**)**]** > **[**デバイス管理(**Device Management**)**]** を選択し、Firepower Threat Defense デバイスを編集します。
- ステップ2 [ルーティング (Routing) ]> [OSPF] を選択します。
- ステップ3 [再配布 (Redistribution) ] タブを選択し、[追加 (Add) ] をクリックします。

編集アイコン(√)をクリックするか、右クリックメニューを使用して、エリアの切り取り、 コピー、貼り付け、挿入、および削除を行うことができます。

ステップ **4** OSPF プロセスごとに、次の再配布オプションを設定します。

- [ソース プロトコル(Source Protocol)]:ルートの再配布元となるソース プロトコル。サ ポートされるプロトコルは、接続済み、OSPF、スタティック、BGPです。OSPFを選択し た場合は、「プロセス ID (Process ID) 1フィールドにプロセス ID を入力する必要がありま す。BCP を選択した場合は、[AS 番号(AS Number)] フィールドに AS 番号を追加する必 要があります。
- [メトリック(Metric)]:配布されるルートのメトリック値。 デフォルト値は 10 です。 有効な値の範囲は 0 ~ 16777214 です。

同じデバイス上で 1 つの OSPF プロセスから別の OSPF プロセスに再配布する場合、メト リック値を指定しないと、メトリックは1つのプロセスから他のプロセスへ存続します。 他のプロセスを OSPF プロセスに再配布するときに、メトリック値を指定しない場合、デ フォルトのメトリックは 20 です。

- [メトリック タイプ(Metric Type)]:メトリック タイプは、OSPF ルーティング ドメイン にアドバタイズされるデフォルト ルートに関連付けられた外部リンク タイプです。使用 可能なオプションは、タイプ1外部ルートの場合は1、タイプ2外部ルートの場合は2で す。
- [タグ(Tag)]:タグは 32 ビット 10 進数値を指定します。この値は、OSPF 自身では使用 されないがASBR間の情報伝達に使用できる外部ルートのそれぞれに関連付けられます。 何も指定しない場合、BGP および EGP からのルートにはリモート自律システムの番号が 使用されます。その他のプロトコルについては、ゼロが使用されます。有効な値は 0 ~ 4294967295 です。
- [ルート マップ (Route Map) 1: 送信元ルーティング プロトコルから現在のルーティング プロトコルへのルートのインポートのフィルタリングをチェックします。このパラメータ を指定しない場合、すべてのルートが再配布されます。このパラメータを指定し、ルート マップタグが表示されていない場合、ルートはインポートされません。または、追加アイ コン(◎) をクリックして新しいルート マップを追加できます。新しいルート マップを 追加する手順については、[ルート](fpmc-config-guide-v622_chapter_01000010.pdf#nameddest=unique_630) マップを参照してください。
- •「プロセス ID (Process ID) ]: OSPF プロセス ID。1 または 2。
	- プロセス ID が有効であると、OSPFv3 プロセスは別の OSPFv3 プロセスから認識 したルートを再配布します。 (注)
- [一致(Match)]:OSPF ルートを他のルーティング ドメインに再配布できるようにしま す。
	- •[内部(Internal)] は、特定の自律システムの内部にあるルートです。
	- [外部1 (External 1) 1は、自律システムの外部であるが、OSPFv3にタイプ1外部ルー トとしてインポートされるルートです。
	- [外部2 (External 2) ]は、自律システムの外部であるが、OSPFv3にタイプ2外部ルー トとしてインポートされるルートです。
- [NSSA 外部 1 (NSSA External 1) ] は、自律システムの外部であるが、IPv6 用の NSSA の OSPFv3 にタイプ 1 の外部ルートとしてインポートされるルートです。
- [NSSA 外部2 (NSSA External 2) 1は、自律システムの外部であるが、IPv6 用の NSSA の OSPFv3 にタイプ 2 の外部ルートとしてインポートされるルートです。

ステップ **5** [OK] をクリックして、再配布設定を保存します。

ステップ **6** [ルーティング(Routing)] ページで [保存(Save)] をクリックして変更を保存します。

#### 次のタスク

OSPFv3 サマリー [プレフィックスの設定](#page-24-0) (25 ページ)に進みます。

## <span id="page-24-0"></span>**OSPFv3** サマリー プレフィックスの設定

指定された IPv6 プレフィックスとマスクのペアに一致するルートをアドバタイズするように Firepower Threat Defense デバイスを設定できます。

#### 手順

- ステップ **1 [**デバイス(**Devices**)**]** > **[**デバイス管理(**Device Management**)**]** を選択し、Firepower Threat Defense デバイスを編集します。
- ステップ **2** [ルーティング(Routing)] > [OSPFv3] を選択します。
- ステップ **3** [サマリー プレフィックス(Summary Prefix)] タブを選択し、[追加(Add)] をクリックしま す。

編集アイコン(√)をクリックするか、右クリックメニューを使用して、サマリープレフィッ クスの切り取り、コピー、貼り付け、挿入、および削除を行うことができます。

- ステップ **4** OSPF プロセスごとに、次のサマリー プレフィックス オプションを設定します。
	- [IPv6 プレフィックス/長さ(IPv6Prefix/Length)]:IPv6 プレフィックスとプレフィックス 長のラベル。リストから1つを選択するか、追加(◎)アイコンをクリックして新しい ネットワークオブジェクトを追加します。ネットワークを追加する手順については[、ネッ](fpmc-config-guide-v622_chapter_01000010.pdf#nameddest=unique_541) トワーク [オブジェクトを](fpmc-config-guide-v622_chapter_01000010.pdf#nameddest=unique_541)参照してください。
	- [アドバタイズ (Advertise) ]: 指定されたプレフィックスとマスクのペアに一致するルー トをアドバタイズします。このチェックボックスをオフにすると、指定されたプレフィッ クスとマスク ペアと一致するルートが抑制されます。
	- (オプション) [タグ (Tag) ]:ルート マップで再配布を制御するための「match」値とし て使用できるタグ値。

ステップ **5** [OK] をクリックして、サマリー プレフィックス設定を保存します。

ステップ **6** [ルーティング(Routing)] ページで [保存(Save)] をクリックして変更を保存します。

#### 次のタスク

OSPFv3 [インターフェイス、認証、およびネイバーの設定](#page-25-0) (26 ページ)に進みます。

### <span id="page-25-0"></span>**OSPFv3** インターフェイス、認証、およびネイバーの設定

必要に応じて特定のインターフェイス固有の OSPFv3 パラメータを変更できます。これらのパ ラメータを必ずしも変更する必要はありませんが、hello intervalとdead intervalというインター フェイスパラメータは、接続されているネットワーク内のすべてのルータで一致している必要 があります。これらのパラメータを設定する場合は、ネットワーク上のすべてのルータで、コ ンフィギュレーションの値が矛盾していないことを確認してください。

#### 手順

- ステップ **1 [**デバイス(**Devices**)**]** > **[**デバイス管理(**Device Management**)**]** を選択し、Firepower Threat Defense デバイスを編集します。
- ステップ **2** [ルーティング(Routing)] > [OSPFv3] を選択します。

ステップ **3** [インターフェイス(Interface)] タブを選択し、[追加(Add)] をクリックします。 [鉛筆(Pencil)] アイコンをクリックして編集するか、右クリック メニューを使用して、エリ アの切り取り、コピー、貼り付け、挿入、および削除を行うことができます。

- ステップ **4** 各 OSPFv3 プロセスについて、次のインターフェイス オプションを設定します。
	- [インターフェイス(Interface)]:設定するインターフェイス。
	- [OSPFv3 を有効にする(Enable OSPFv3)]:OSPFv3 を有効にします。
	- [OSPFプロセス (OSPF Process) 1:1 または2を選択します。
	- [エリア (Area) ]: このプロセスのエリア ID。
	- [インスタンス (Instance) 1: インターフェイスに割り当てるエリア インスタンス ID を指 定します。インターフェイスは、OSPFv3エリアを1つだけ保有できます。複数のインター フェイスで同じエリアを使用でき、各インターフェイスは異なるエリア インスタンス ID を使用できます。
- ステップ **5** [プロパティ(Properties)] タブを選択し、各 OSPFv3 プロセスについて次のオプションを設定 します。
	- [発信リンク ステート アドバタイズメントをフィルタ(Filter Outgoing Link Status Advertisements)]:OSPFv3インターフェイスへの発信LSAをフィルタ処理します。デフォ ルトでは、すべての発信 LSA がインターフェイスにフラッディングされます。
- [MTU 不一致検出を無効にする(Disable MTU mismatch detection)]:DBD パケットが受信 された場合、OSPFMTU不一致検出を無効にします。OSPFMTU不一致検出は、デフォル トで有効になっています。
- [フラッドの削減(Flood Reduction)]:エリア全体で 3600 秒ごとにフラッディングしない ように、標準の LSA を [LSA をエージングしない(Do Not Age LSAs)] に変更します。

OSPF LSA は 3600 秒ごとに更新されます。大規模な OSPF ネットワークでは、これにより 大量の不要な LSA フラッディングがエリアからエリアに発生する可能性があります。

- [ポイントツーポイント ネットワーク(Point-to-Point Network)]:OSPF ルートを VPN ト ンネル経由で送信できます。インターフェイスをポイントツーポイント、非ブロードキャ ストとして設定すると、次の制限が適用されます。
	- インターフェイスにはネイバーを 1 つだけ定義できます。
	- ネイバーは手動で設定する必要があります。
	- クリプト エンドポイントを指すスタティック ルートを定義する必要があります。
	- トンネル経由の OSPF がインターフェイスで実行中である場合は、アップストリーム ルータを使用する通常の OSPF を同じインターフェイス上で実行することはできませ  $h_{\rm o}$
	- OSPF ネイバーを指定する前に、クリプト マップをインターフェイスにバインドする 必要があります。これは、OSPFアップデートがVPNトンネルを通過できるようにす るためです。OSPF ネイバーを指定した後でクリプト マップをインターフェイスにバ インドした場合は、**clear local-host all** コマンドを使用して OSPF 接続をクリアしま す。これで、OSPF 隣接関係を VPN トンネル経由で確立できるようになります。
- [ブロードキャスト(Broadcast)]:インターフェイスがブロードキャストインターフェイ スであることを指定します。デフォルトでは、イーサネットインターフェイスの場合はこ のチェックボックスがオンになっています。このチェックボックスをオフにすると、イン ターフェイスをポイントツーポイントの非ブロードキャストインターフェイスとして指定 したことになります。インターフェイスをポイントツーポイントの非ブロードキャストと して指定すると、OSPF ルートを VPN トンネル経由で送信できます。
- [コスト(Cost)]:インターフェイスでパケットを送信するコストを指定します。この設 定の有効値の範囲は 0 ~ 255 です。デフォルト値は 1 です。この設定に 0 を入力すると、 適切でないルータが指定ルータになったり、指定ルータのバックアップが行われたりしま す。この設定は、ポイントツーポイントの非ブロードキャストインターフェイスとして設 定されているインターフェイスには適用されません。

2 つのルータがネットワークに接続している場合、両方が指定ルータになろうとします。 ルータ優先順位の高いデバイスが指定ルータになります。ルータ優先順位が同じ場合は、 ルータ ID が高い方が指定ルータになります。

• [優先順位 (Priority) 1: ネットワークの代表ルータを指定します。有効な値の範囲は 0 ~ 255 です。

- [Dead 間隔(Dead Interval)]:hello パケットが確認されない場合に、ルータがダウンした とネイバーが判断するまでの待ち時間(秒単位)。この値はネットワーク上のすべての ノードで同じにする必要があります。値の範囲は、1 ~ 65535 です。
- [ポーリング間隔(Poll Interval)]:ネイバーとの隣接関係が確立される前にルータが送信 するOSPFパケット間の期間(秒単位)。ルーティングデバイスがアクティブなネイバー を検出すると、hello パケット間隔はポーリング間隔で指定された時間から Hello 間隔で指 定された時間に変更されます。有効な値の範囲は、1 ~ 65535 秒です。
- [再送信間隔(Retransmit Interval)]:インターフェイスに属する隣接関係の LSA 再送信間 の時間(秒単位)。接続ネットワーク上の任意の2台のルータ間で想定される往復遅延よ り大きな値にする必要があります。有効な値の範囲は、1 ~ 65535 秒です。デフォルトは 5 秒です。
- [転送遅延(Transmit Delay)]:インターフェイス上でリンクステート更新パケットを送信 する予想時間(秒単位)。有効な値の範囲は、1 ~ 65535 秒です。デフォルト値は 1 秒で す。
- ステップ **6** [OK] をクリックして、プロパティ設定を保存します。
- ステップ **7** [認証(Authentication)] タブを選択し、各 OSPFv3 プロセスについて次のオプションを設定し ます。
	- [タイプ(Type)]:認証のタイプ。使用可能なオプションは、[エリア(Area)]、[インター フェイス(Interface)]、[なし(None)]です。[なし(None)]オプションを選択すると、 認証が行われません。
	- [セキュリティ パラメータ インデックス (Security Parameters Index) 1: 256 ~ 4294967295 の数値。タイプとして [インターフェイス(Interface)] を選択した場合、このオプション を設定します。
	- [認証(Authentication)]:認証アルゴリズムのタイプ。サポートされる値は、[SHA-1] お よび [MD5] です。タイプとして [インターフェイス(Interface)] を選択した場合、このオ プションを設定します。
	- [認証キー(Authentication Key)]:MD5 認証を使用する場合、キーの長さは 32 桁の 16 進 数 (16 バイト) である必要があります。SHA-1 認証を使用する場合、キーの長さは 40 桁 の 16 進数 (20 バイト) である必要があります。
	- [認証キーを暗号化する(Encrypt Authentication Key)]:認証キーの暗号化を有効にしま す。
	- [暗号化を含める (Include Encryption) ]:暗号化を有効にします。
	- [暗号化アルゴリズム(Encryption Algorithm)]:暗号化アルゴリズムのタイプ。サポート される値は DES です。ヌルのエントリは暗号化されません。[暗号化を含める(Include Encryption)] を選択した場合、このオプションを設定します。
	- [暗号化キー(Encryption Key)]:暗号キーを入力します。[暗号化を含める(Include Encryption)] を選択した場合、このオプションを設定します。

• [キーを暗号化する(Encrypt Key)]:キーを暗号化できるようにします。

- ステップ **8** [OK] をクリックして、認証設定を保存します。
- ステップ **9** [ネイバー(Neighbor)]タブを選択し、[追加(Add)]をクリックして、各OSPFv3プロセスに ついて次のオプションを設定します。
	- [リンク ローカル アドレス(Link Local Address)]:スタティック ネイバーの IPv6 アドレ ス。
	- [コスト(Cost)]:コストを有効にします。アドバタイズする場合は、[コスト(Cost)] フィールドにコストを入力し、[発信リンクステートアドバタイズメントをフィルタ(Filter Outgoing Link State Advertisements)] をオンにします。
	- (オプション)[ポーリング間隔 (Poll Interval)]: ポーリング間隔を有効にします。[優先 順位 (Priority) ] レベルと [ポーリング間隔 (Poll Interval) ] (秒単位) を入力します。
- ステップ **10** [追加(Add)] をクリックして、ネイバーを追加します。
- ステップ **11** [OK] をクリックして、インターフェイス設定を保存します。

### **OSPFv3** 詳細プロパティの設定

[高度なプロパティ(AdvancedProperties)]タブを使用すると、syslogメッセージ生成、アドミ ニストレーティブ ルート ディスタンス、パッシブ OSPFv3 ルーティング、LSA タイマー、グ レースフル リスタートなどのオプションを設定できます。

#### グレースフル リスタート

Firepower Threat Defense デバイスでは、既知の障害状況が発生することがあります。これ により、スイッチングプラットフォーム全体でパケット転送に影響を与えることがあって はなりません。Non-Stop Forwarding (NSF) 機能では、ルーティングプロトコル情報を復 元している間に、既知のルートへのデータ転送が続行されます。この機能は、スケジュー ル済みヒットレス ソフトウェア アップグレードがあるときに便利です。グレースフル リ スタート(RFC 5187)を使用して、OSPFv3 上でグレースフル リスタートを設定できま す。

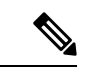

(注) NSF 機能は HA モードとクラスタリングでも役立ちます。

NSF グレースフル リスタート機能の設定には、機能の設定と NSF 対応または NSF 認識と してのデバイスの設定という2つのステップが伴います。NSF対応デバイスは、ネイバー に対して独自のリスタート アクティビティを示すことができ、NSF 認識デバイスはネイ バーのリスタートをサポートすることができます。

デバイスは、いくつかの条件に応じて、NSF 対応または NSF 認識として設定できます。

- デバイスは、現在のデバイスのモードに関係なく、NSF認識デバイスとして設定でき ます。
- デバイスを NSF 対応として設定するには、デバイスはフェールオーバーまたはスパ ンド EtherChannel(L2)クラスタ モードのいずれかである必要があります。
- デバイスを NSF 認識または NSF 対応にするには、必要に応じて opaque リンク ステー ト アドバタイズメント(LSA)/リンク ローカル シグナリング(LLS)ブロックの機 能を使って設定する必要があります。

#### 手順

- ステップ **1 [**デバイス(**Devices**)**]** > **[**デバイス管理(**Device Management**)**]** を選択し、Firepower Threat Defense デバイスを編集します。
- ステップ **2** [ルーティング(Routing)] > [OSPFv3] を選択し、[詳細(Advanced)] をクリックします。
- ステップ3 [ルータ ID (Router ID)]には、[自動 (Automatic)] または [IP アドレス (IP address)] を選択 します。[IP アドレス (IP address) ] を選択する場合は、[IP アドレス (IP Address) ] フィール ドに IP アドレスを入力します。
- ステップ4 ルートがサポートされていない LSA タイプ 6 Multicast OSPF (MOSPF) パケットを受信する場 合に syslog メッセージを抑制するには、[LSA MOSPF を無視(Ignore LSA MOSPF)] チェック ボックスをオンにします。
- ステップ **5** [一般(General)] タブを選択し、次のように設定します。
	- [隣接関係の変更(Adjacency Changes)]: syslog メッセージが送信される隣接関係の変更 内容を定義します。

デフォルトでは、OSPF ネイバーがアップ状態またはダウン状態になったときに、syslog メッセージが生成されます。OSPF ネイバーがダウンしたときに syslog メッセージを送信 するようルータを設定することも、状態ごとにsyslogを送信するように設定することもで きます。

- [隣接関係の変更(Adjacency Changes)]:OSPF ネイバーが起動または停止したとき に、Firepower Threat Defense デバイスによって syslog メッセージが送信されるように なります。この設定は、デフォルトでオンになっています。
- [詳細を含める(Include Details)]:ネイバーがアップ状態またはダウン状態になった ときだけでなく、状態の変更が発生したときにも Firepower Threat Defense デバイスに よってsyslogメッセージが送信されるようになります。デフォルトでは、この設定は オフになっています。
- [アドミニストレーティブ ルート ディスタンス(Administrative Route Distances)]:エリア 間、エリア内、および外部 IPv6 ルートのアドミニストレーティブ ルート ディスタンスの 設定に使用された設定を変更できます。アドミニストレーティブ ルート ディスタンスは 1 ~ 254 の整数です。デフォルトは 110 です。
- [デフォルト情報の発信(DefaultInformationOriginate)]:デフォルトの外部ルートをOSPFv3 ルーティング ドメインに生成するには、[有効化(Enable)] チェックボックスをオンにし て、次のオプションを設定します。
	- [常にアドバタイズする(Always Advertise)]:デフォルトルートが存在するかどうか にかかわらず、常にアドバタイズします。
	- [メトリック(Metric)]:デフォルト ルートを生成するために使用するメトリック。 有効なメトリック値の範囲は、0 ~ 16777214 です。デフォルト値は 10 です。
	- [メトリック タイプ(Metric Type)]:OSPFv3 ルーティング ドメインにアドバタイズ されるデフォルトルートに関連付けられた外部リンクタイプ。有効な値は1(タイプ 1の外部ルート)および2(タイプ2の外部ルート)です。デフォルトはタイプ2外 部ルートです。
	- [ルートマップ (Route Map) ]: ルート マップが満たされている場合にデフォルト ルートを生成するルーティングプロセスを選択するか、追加アイコン(3)をクリッ クして、新しいルーティング プロセスを追加します。新しいルート マップを追加す るには、ルート [マップを](fpmc-config-guide-v622_chapter_01000010.pdf#nameddest=unique_630)参照してください。
- ステップ **6** [OK] をクリックして、一般設定を保存します。
- ステップ **7** [パッシブ インターフェイス(Passive Interfaces)] タブを選択して、[使用可能なインターフェ イス(Available Interfaces)] リストからパッシブ OSPFv3 ルーティングを有効にするインター フェイスを選択し、[追加(Add)] をクリックして [選択したインターフェイス(Selected Interfaces) 1リストにこれらを移動します。

パッシブ ルーティングは、OSPFv3 ルーティング情報のアドバタイズメントの制御に有効であ り、インターフェイスでの OSPFv3 ルーティング更新の送受信を無効にします。

- ステップ **8** [OK] をクリックしてパッシブ インターフェイス設定を保存します。
- ステップ **9** [タイマー(Timer)] タブを選択し、次の LSA ペーシングと SPF 計算タイマーを設定します。
	- [到着(Arrival)]:ネイバーから到着する同一 LSA の最短受信間隔をミリ秒単位で指定し ます。有効な範囲は 0 ~ 6000,000 ミリ秒です。デフォルトは 1000 ミリ秒です。
	- [フラッド ペーシング(Flood Pacing)]:フラッディング キュー内の LSA が更新間にペー シング処理される時間を指定します(ミリ秒単位)。設定できる範囲は 5 ~ 100 ミリ秒で す。デフォルト値は、33 ミリ秒です。
	- [グループペーシング(GroupPacing)]:LSAをグループにまとめてリフレッシュ、チェッ クサム計算、エージングする間隔を秒単位で指定します。有効な値の範囲は 10 ~ 1800 で す。デフォルト値は 240 です。
	- [再送信ペーシング(RetransmissionPacing)]:再送信キュー内のLSAがペースされる時間 をミリ秒単位で指定します。設定できる範囲は 5 ~ 200 ミリ秒です。デフォルト値は、66 ミリ秒です。
	- [LSA スロットル (LSA Throttle) ]: LSA の最初のオカレンスを生成する遅延を指定しま す(ミリ秒単位)。デフォルト値は、0ミリ秒です。最小値は、同じLSAを送信する最小

遅延をミリ秒単位で指定します。デフォルト値は、5000ミリ秒です。最大値は、同じLSA を送信する最大遅延をミリ秒単位で指定します。デフォルト値は、5000 ミリ秒です。

- LSAスロットリングでは、最小時間または最大時間が最初のオカレンスの値より も小さい場合、OSPFv3 が自動的に最初のオカレンス値に修正します。同様に、 指定された最遅延が最小遅延よりも小さい場合、OSPFv3 が自動的に最小遅延値 に修正します。 (注)
- [SPF スロットル(SPF Throttle)]:SPF 計算の変更を受信する遅延をミリ秒単位で指定し ます。デフォルト値は、5000 ミリ秒です。最小値は、最初と 2 番目の SPF 計算の間の遅 延をミリ秒単位で指定します。デフォルト値は、10000 ミリ秒です。最大値は、SPF 計算 の最大待機時間をミリ秒単位で指定します。デフォルト値は、10000 ミリ秒です。
	- SPFスロットリングでは、最小時間または最大時間が最初のオカレンスの値より も小さい場合、OSPFv3 が自動的に最初のオカレンス値に修正します。同様に、 指定された最遅延が最小遅延よりも小さい場合、OSPFv3 が自動的に最小遅延値 に修正します。 (注)
- ステップ **10** [OK] をクリックして LSA タイマー設定を保存します。
- ステップ **11** [NonStopForwarding]タブを選択し、[グレースフルリスタートヘルパーを有効にする(Enable graceful-restart helper)] チェックボックスをオンにします。このチェックボックスは、デフォ ルトではオンになっています。NSF 認識デバイスでグレースフル リスタート ヘルパー モード を無効にするには、このチェックボックスをオフにします。
- ステップ **12** [リンク ステート アドバタイズメントを有効にする(Enable link state advertisement)] チェック ボックスをオンにして、厳密なリンクステートアドバタイズメントチェックを有効にします。 有効にすると、再起動ルータにフラッディングされる可能性がある LSA への変更があること

が検出された場合、またはグレースフル リスタート プロセスが開始されたときに再起動ルー タの再送リスト内に変更された LSA があると検出された場合、ヘルパー ルータはルータの再 起動プロセスを終了させることを示します。

- ステップ **13** [グレースフル リスタートを有効にする(スパンド クラスタまたはフェールオーバーが設定さ れている場合に使用) (Enable graceful-restart (Use when Spanned Cluster or Failover Configured)) 1 をオンにして、グレースフル リスタート間隔を秒単位で入力します。範囲は 1 ~ 1800 です。 デフォルト値は 120 秒です。30 秒未満の再起動間隔では、グレースフル リスタートが中断し ます。
- ステップ **14** [OK] をクリックしてグレースフル リスタート設定を保存します。
- ステップ **15** [ルーティング(Routing)] ページで [保存(Save)] をクリックして変更を保存します。